### 第5 職業訓練機会の拡大を図るために

### 1 実践的な職業訓練について

(1)訓練教材について

これまでに説明したとおり、精神障害者は不安や疲労を蓄積しやすく、それが 集中力や作業耐性に影響を与え、ひいては作業の効率性や正確性を維持すること が困難になるといった、様々な課題が生じることになります。

訓練場面において、精神障害のある訓練生が抱く不安には以下のようなものが あります。

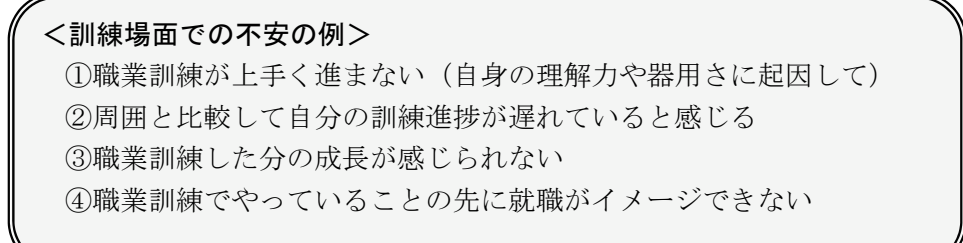

不安が解消されなければ、本来取組むべき職業訓練に適切に向き合うことがで きなくなり、モチベーションの低下や疲労を招き、さらに不安を増大させてしま うということになりかねません。精神障害者に対する職業訓練は、個々の能力に 合わせ、個別性を重視し段階的に実施されるべきことは、既に触れたところです が、訓練教材もこれを十分に踏まえた上で、職業訓練を実施するなかで上記に挙 げたような不安を訓練生が懐かないよう、配慮されたものである必要があります。

訓練教材は、職業訓練の実施のされ方によって分類すると、以下の3つに大別 されます。

○知識付与を目的とした学習系訓練教材 ○作業耐性・正確性向上を目的とした作業系訓練教材 ○事業所での職務に沿った実務系訓練教材

以下に、それぞれの訓練教材についてのポイントを挙げます。

### イ 知識付与を目的とした学習系訓練教材について

パソコンでの各種アプリケーションの操作の習得といった、知識の積み上げ を目的とした職業訓練は一般的にセミナーのような集団訓練で実施されるこ とが多いですが、精神障害のある訓練生は、個々の状況の変化に応じて訓練ス ケジュールを変更することが多いため、セミナー形式の職業訓練に馴染めない ことがよくあります。そのため、知識付与を目的とした学習系の職業訓練は、

自学自習形式で実施できることが望まれます。

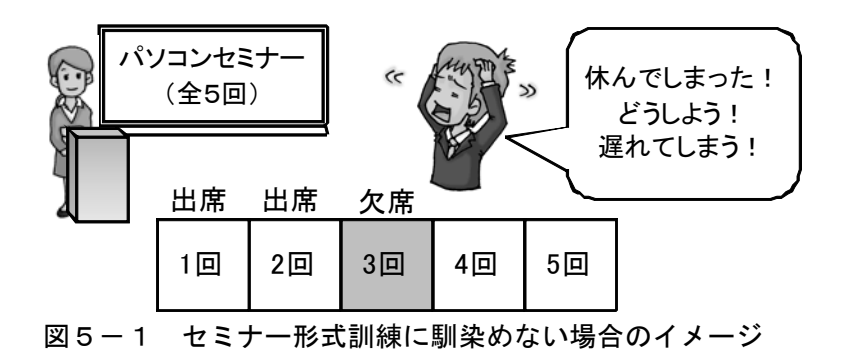

自学自習形式を採用する上で懸念される点として、訓練生が一方的に職業訓 練を進めてしまうと、前述した<訓練場面の不安の例>①のように、何かしら のつまずきが生じた場合に、指導員がそれに気付きにくいという問題がありま す。また、訓練生がどの程度までの内容を理解できていて、どこがわからない のかという理解度の把握ができにくいということもあります。そのため、訓練 教材は内容をできるだけ細かくステップ化し、1ステップを進めるごとに訓練 生と指導員が一緒に理解度を把握できるように工夫されたものであることが 必要となります。

# <IT系自学自習訓練の構成例> ★以下①~③をできるだけ細かい内容に分割し実施する。 ①例題にて、示された手順に沿って操作することにより、解法を学ぶ ②例題に類似した問題にて、①で学んだ解法が再現できるかを試す ③指導員が②の結果を添削し、フィードバックする

訓練生が訓練課題の完了を報告し、その結果を指導員が添削するといったコ ミュニケーションの機会を意識的に多くすることで、訓練生の不安解消・理解 度の把握はもとより、訓練生と指導員の信頼関係の構築が図れ、訓練生のその 後の職業訓練に対するモチベーションも維持できます。ただし訓練生によって は、セミナー形式のように直接他者との差を目の当たりにする場面がないとは いえ、<訓練場面での不安の例>②のような状態に陥ることもあります。その 場合は指導員が、「着実に理解して次に進むことの重要さ」をその都度促して いく必要があります。

| ◆統計関数       |                     |                                                                                                    |                                         |                                              |                |                |                                         |                                             |  |  |  |  |  |  |  |
|-------------|---------------------|----------------------------------------------------------------------------------------------------|-----------------------------------------|----------------------------------------------|----------------|----------------|-----------------------------------------|---------------------------------------------|--|--|--|--|--|--|--|
| ◆SUM 関数     |                     |                                                                                                    |                                         |                                              |                |                |                                         |                                             |  |  |  |  |  |  |  |
|             | 書式: =SUM(合計したいセル範囲) |                                                                                                    | 内容: 選択範囲のデータの合計を求める                     |                                              |                |                |                                         |                                             |  |  |  |  |  |  |  |
|             |                     |                                                                                                    |                                         |                                              |                |                |                                         |                                             |  |  |  |  |  |  |  |
|             |                     |                                                                                                    | 【例題4-1】 SUM関数で合計を求める                    |                                              |                |                |                                         |                                             |  |  |  |  |  |  |  |
|             |                     |                                                                                                    | 提供データの中の第4章フォルダから、「例題4-1」を開きましょう。       |                                              |                |                |                                         |                                             |  |  |  |  |  |  |  |
|             |                     |                                                                                                    | Α                                       | B                                            | C              | D              | F                                       | F                                           |  |  |  |  |  |  |  |
|             |                     | 1                                                                                                    |                                         |                                              |                |                |                                         |                                             |  |  |  |  |  |  |  |
|             |                     | $\overline{\mathbf{2}}$                                                                                                    |                                         | 売上表                                          |                |                | (単位:千円)                                 |                                             |  |  |  |  |  |  |  |
|             |                     | 3<br>4                                                                                                    |                                         | 商店名<br>村木                                    | 1月<br>125      | 2月<br>762      | 3月<br>166                               |                                             |  |  |  |  |  |  |  |
|             |                     | 5                                                                                                    |                                         | 佐藤                                           | 763            | 463            | 732                                     |                                             |  |  |  |  |  |  |  |
|             |                     | $6\phantom{.0}$<br>7                                                                                                    |                                         | 吉田<br>松田                                     | 165<br>768     | 865<br>131     | 156<br>786                              |                                             |  |  |  |  |  |  |  |
|             |                     | 8                                                                                                    |                                         | 中村                                           | 489            | 789            | 745                                     |                                             |  |  |  |  |  |  |  |
|             |                     | 9<br>10                                                                                                    |                                         | 合計                                           |                |                |                                         |                                             |  |  |  |  |  |  |  |
|             |                     |                                                                                                    |                                         |                                              |                |                |                                         |                                             |  |  |  |  |  |  |  |
|             |                     |                                                                                                    | このデータを使って、セルC9、D9、E9に合計を計算する関数を入力ていきます。 |                                              |                |                |                                         |                                             |  |  |  |  |  |  |  |
|             |                     |                                                                                                    | ●セルC9にSUM関数を入力する                        |                                              |                |                |                                         |                                             |  |  |  |  |  |  |  |
|             |                     | ①合計する選択範囲、セルC4~C8を確認する<br>②合計を求めたい セルC9 を選択する                                                                                                    |                                         |                                              |                |                |                                         |                                             |  |  |  |  |  |  |  |
|             |                     |                                                                                                    | ③=sum( と入力                              |                                              |                |                |                                         |                                             |  |  |  |  |  |  |  |
|             |                     |                                                                                                    |                                         | ④C4:C8 と入力、もしくは C4からC8までをドラッグして選択            |                |                |                                         |                                             |  |  |  |  |  |  |  |
|             |                     |                                                                                                    | ⑤エンターキーを押す                              |                                              |                |                |                                         |                                             |  |  |  |  |  |  |  |
|             |                     |                                                                                                    | ●セルD9~E9にC9をコピー                         | -する                                          |                |                |                                         |                                             |  |  |  |  |  |  |  |
|             |                     |                                                                                                    | 1セルC9をコピーする                             |                                              |                |                | ※「ホーム」タブの中から、「コピー」。波線でコピー範囲が囲われます。      |                                             |  |  |  |  |  |  |  |
|             |                     |                                                                                                    |                                         | ②貼り付けたい範囲を選択する                               |                |                |                                         |                                             |  |  |  |  |  |  |  |
|             |                     |                                                                                                    |                                         | ※D9からE9までをドラッグして選択<br>3コピーした範囲を、形式を選択して貼り付ける |                |                |                                         |                                             |  |  |  |  |  |  |  |
|             |                     |                                                                                                    |                                         |                                              |                |                | 「ホーム」タブの中から、「形式を選択して貼り付け」、「数式」を選択し、「OK」 |                                             |  |  |  |  |  |  |  |
|             |                     |                                                                                                    |                                         |                                              |                |                |                                         |                                             |  |  |  |  |  |  |  |
|             |                     |                                                                                                    | 作業完了したら、ファイル名「例題4-1売上表」をつけて保存しましょう。     |                                              |                |                |                                         |                                             |  |  |  |  |  |  |  |
|             |                     |                                                                                                    |                                         |                                              |                |                |                                         |                                             |  |  |  |  |  |  |  |
|             | ■問題4-1              |                                                                                                    |                                         |                                              |                |                |                                         |                                             |  |  |  |  |  |  |  |
|             |                     |                                                                                                    | 提供データの中の第4章フォルダから、「問題4-1」を開きましょう。       |                                              |                |                |                                         |                                             |  |  |  |  |  |  |  |
|             |                     |                                                                                                    | A                                       | B.                                           | C              | D              | F                                       |                                             |  |  |  |  |  |  |  |
|             |                     | 1                                                                                                    |                                         |                                              |                |                |                                         |                                             |  |  |  |  |  |  |  |
|             |                     | $\overline{2}$                                                                                                    |                                         | 親睦会ボーリング大会結果                                 |                |                |                                         |                                             |  |  |  |  |  |  |  |
|             |                     | 3<br>4                                                                                                    | 氏名                                      | 1回目                                          | 2回目            | 3回目            | 合計                                      |                                             |  |  |  |  |  |  |  |
|             |                     | 5                                                                                                    | 青山千鶴                                    | 88                                           | 100            | 123            |                                         |                                             |  |  |  |  |  |  |  |
|             |                     | 6<br>$\overline{7}$                                                                                                    | 甥<br>節子<br>尾山 聡                         | 180<br>76                                    | 150<br>85      | 170<br>77      |                                         |                                             |  |  |  |  |  |  |  |
|             |                     | $\overline{\mathbf{8}}$                                                                                                    | 田中 忍                                    | 130                                          | 170            | 145            |                                         |                                             |  |  |  |  |  |  |  |
|             |                     | 9<br>10                                                                                                    | 佐山<br>悟<br>篠原悦子                         | 210<br>98                                    | 190<br>120     | 160<br>140     |                                         |                                             |  |  |  |  |  |  |  |
|             |                     | 11                                                                                                    | 山田浩志                                    | 72                                           | 90             | 86             |                                         |                                             |  |  |  |  |  |  |  |
|             |                     | 12                                                                                                    | 寺尾晃子                                    | 115                                          | 100            | 92             |                                         |                                             |  |  |  |  |  |  |  |
|             |                     | 13<br>14                                                                                                    | 森本隆夫<br>斉藤春男                            | 78<br>86                                     | 90<br>110      | 108<br>95      |                                         |                                             |  |  |  |  |  |  |  |
|             |                     | 15                                                                                                    | 合計                                      |                                              |                |                |                                         |                                             |  |  |  |  |  |  |  |
|             |                     | 16                                                                                                    |                                         |                                              |                |                |                                         |                                             |  |  |  |  |  |  |  |
|             |                     |                                                                                                    |                                         |                                              |                |                |                                         |                                             |  |  |  |  |  |  |  |
|             |                     |                                                                                                    | ①セルA4~E15の範囲に罫線を引きましょう。                 |                                              |                |                |                                         |                                             |  |  |  |  |  |  |  |
|             |                     | 罫線は表の内側に実線、外側に太線を引き、先頭行と最終行を太線で囲みましょう。<br>②E列と15行目に関数を用いて合計を求めましょう。<br>3セルA2のタイトルを MSP明朝、太字に変更しましょう。                                                                                                    |                                         |                                              |                |                |                                         |                                             |  |  |  |  |  |  |  |
|             |                     |                                                                                                    | 44行目とA列の各項目を 中央揃えにしましょう。                |                                              |                |                |                                         |                                             |  |  |  |  |  |  |  |
|             |                     |                                                                                                    | ⑤16行目以降にファイル名と自分の名前を入力しましょう。            |                                              |                |                |                                         |                                             |  |  |  |  |  |  |  |
|             |                     |                                                                                                    |                                         | ファイル名は「問題4-1親睦会ボーリング大会結果」です                  |                |                |                                         |                                             |  |  |  |  |  |  |  |
|             |                     |                                                                                                    | 6名前をつけて保存しましょう。<br>i ⑦確認してもらいましょう。」     |                                              |                |                |                                         |                                             |  |  |  |  |  |  |  |
|             |                     |                                                                                                    |                                         |                                              |                |                |                                         |                                             |  |  |  |  |  |  |  |
|             | ■問題4-2              |                                                                                                    |                                         |                                              |                |                |                                         |                                             |  |  |  |  |  |  |  |
|             |                     |                                                                                                    |                                         |                                              |                |                |                                         |                                             |  |  |  |  |  |  |  |
|             |                     |                                                                                                    | 提供データの中の第4章フォルダから、「問題4-2」を開きましょう。       |                                              |                |                |                                         |                                             |  |  |  |  |  |  |  |
|             |                     |                                                                                                    | A                                       | в                                            | $\mathbf C$    | D              | Ε                                       |                                             |  |  |  |  |  |  |  |
|             |                     |                                                                                                    |                                         |                                              |                |                |                                         |                                             |  |  |  |  |  |  |  |
|             |                     | $\overline{c}$<br>3                                                                                                    | 印税収入表<br>氏名                             | 1月                                           | 2月             | <b>3月</b>      | 合計                                      |                                             |  |  |  |  |  |  |  |
|             |                     | 4                                                                                                    | 赤川春海                                    | 10000                                        | 45000          | 46000          |                                         |                                             |  |  |  |  |  |  |  |
|             |                     | 5<br>6                                                                                                    | 夏目宝石<br>川端海上                            | 30000<br>17000                               | 42000<br>28000 | 30000<br>50000 |                                         |                                             |  |  |  |  |  |  |  |
|             |                     | 7                                                                                                    |                                         |                                              |                | 総合計            |                                         |                                             |  |  |  |  |  |  |  |
|             |                     | 8                                                                                                    |                                         |                                              |                |                |                                         |                                             |  |  |  |  |  |  |  |
|             |                     |                                                                                                    |                                         |                                              |                |                |                                         |                                             |  |  |  |  |  |  |  |
|             |                     |                                                                                                    |                                         |                                              |                |                |                                         | ①セルA3~E7の範囲に罫線を引きましょう。罫線は内側を実線、外側を太線としましょう。 |  |  |  |  |  |  |  |
|             |                     | ②セルE4~E7に関数を用いて合計を求めましょう。<br>③セルA2のタイトルを MSP明朝、太字に変更しましょう。<br>43行目とA列の各項目を 中央揃えにしましょう。<br>5セルA7~D7を セル結合し、右揃えにしましょう。<br>⑥8行目以降にファイル名と自分の名前を入力しましょう。<br>ファイル名は「問題4-2印税収入表」です。<br>名前をつけて保存しましょう。<br>「⑧確認してもらいましょう。」 |                                         |                                              |                |                |                                         |                                             |  |  |  |  |  |  |  |
|             |                     |                                                                                                    |                                         |                                              |                |                |                                         |                                             |  |  |  |  |  |  |  |
|             |                     |                                                                                                    |                                         |                                              |                |                |                                         |                                             |  |  |  |  |  |  |  |
|             |                     |                                                                                                    |                                         |                                              |                |                |                                         |                                             |  |  |  |  |  |  |  |
|             |                     |                                                                                                    |                                         |                                              |                |                |                                         |                                             |  |  |  |  |  |  |  |
|             |                     |                                                                                                    |                                         |                                              |                |                |                                         |                                             |  |  |  |  |  |  |  |
|             |                     |                                                                                                    |                                         |                                              |                |                |                                         |                                             |  |  |  |  |  |  |  |
| ◆AVERAGE 関数 |                     |                                                                                                    | 内容: 選択範囲のデータの平均を求める                     |                                              |                |                |                                         |                                             |  |  |  |  |  |  |  |
|             |                     |                                                                                                    | =AVERAGE(合計したいセル範囲)                     |                                              |                |                |                                         |                                             |  |  |  |  |  |  |  |

図5-2 表計算ソフト基礎知識教材の例

Excelの基本操作を習得する 職業訓練で使用する教材です。

ここでの例は、基礎的な関数の内 容を扱っています。

本教材を使用した職業訓練は次の ように進行します。

①関数の内容・書式の概要を知る。

②例題にて手順をもとに操作し、 作業の流れを把握する。

③例題に類した問題を解く。

④指導員が添削を行う。

個々の関数に対し、上記を繰り返 すことにより、まず関数に対する基 本知識の定着を図り、後半に関数を 複合的に使用する問題に取組みま す。

問題文の中に「確認してもらいま しょう」という文言を明示すること により、訓練生の自発的な報告がな されるようにしています。

上記教材のほか、知識付与を目的 とした他の学習系訓練教材は添付C Dに収録しています。

### ロ 作業耐性・正確性向上を目的とした作業系訓練教材

パソコンによるデータ入力や各種仕分け、ピッキングといった比較的工程が 明確で、繰り返しの要素がある作業系の職業訓練においては、訓練生が確実に 到達できるレベルから、実務で要求されるレベルまでのステップを段階的に進 めていくことが望まれます。また、その進め方も個人の進捗度合いによって緩 急が調節できるよう工夫することが必要になります。レベルの基準となる要素 は作業時間と作業量であり、最初は「作業量は少なくても正確な作業ができる」 ことを目標とし、徐々に、正確性を保持しながらより多くの作業量に対応でき るように目標設定します。ここで重要となることは、単位作業時間に対し、初 期レベルは誰でもが到達可能な作業量を目標とし、訓練生が達成感を得ること ができるようにすることです。特に精神障害者は<訓練場面での不安の例>③ のように、自己肯定が不得手な人が多いため、その後のレベルにおいても、「少 しがんばったからここまで出来た」という様な感覚を得られるように、スモー ルステップでの負荷増を心がける必要があります。一方、容易に到達できるレ ベルの職業訓練を消化的に実施することは、訓練生のモチベーションを下げ、 逆に訓練時間に比例した分の成長を感じられないことにつながってしまうた め、出来る人は先に進めるといった仕組みも取り入れる必要があります。

いずれにせよ個人によって到達できるレベルに差が生ずることは避けられ ないため、訓練生には当初より「作業の適性は人によってまちまちである」と いうことを示唆しておき、不得手な作業を延々繰り返すことのないよう職業訓 練の見通しを明示しておくことが重要と考えます。

### <仕分け作業訓練のレベル設定例>

①単位作業時間を 60 分間とする。 ②仕分け対象物数を レベル 1:100 レベル 2:200 … レベル 5:500 とする。 ③各レベルにつき、3 回ミスなく作業できたら次のレベルに進む。ただし、 45 分以内でミスなく作業ができたら、その時点で次レベルに進める。 ④同一レベルにて 10 回作業を実施したら当該訓練は終了とする。

精神障害のある訓練生の中には、際限なく自己の限界を追求しなければなら ないといった思考にとらわれる人も少なくありませんが、訓練生が自分の限界 を感じた時に、一段階前のレベルの作業であれば、常に安定し確実な作業がで きるということが認識できることが大切であり、またそれが実証されることで 自己の作業適性を正しく把握してもらうことができると考えます。

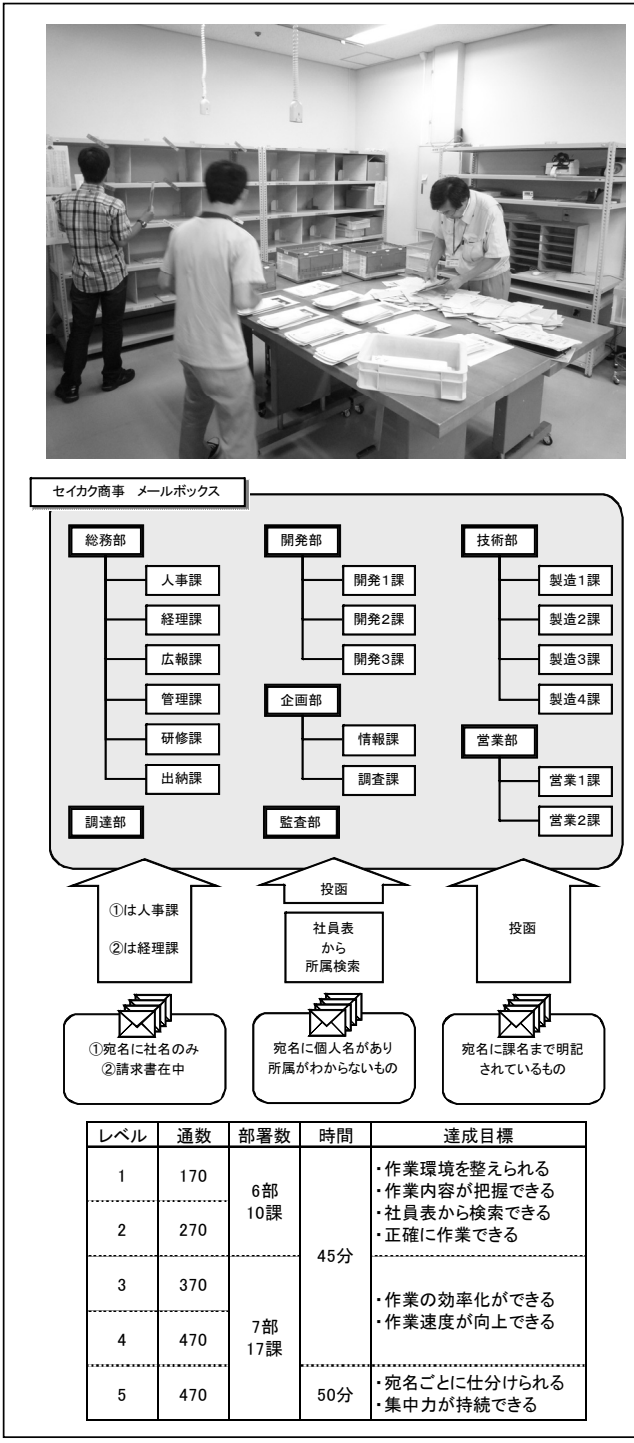

図5-3 郵便物仕分け作業教材の例

企業内でのメール便や郵便物を部 署別(設定部署数は7部17課)に仕 分ける作業を想定した職業訓練で す。

仕分ける郵便物の宛名は

①部課名・氏名が明記されるもの ②個人名のみで所属が不明のもの ③社名のみのもの

④請求書在中のもの

というパターンに分かれており、② については社員表から個人名を検索 し該当部署に投函する、③について は人事課、④については経理課に投 函する、といった処理を行います。

レベルは5段階まで設けており、 レベル1では制限時間 45 分間で、 170 通の郵便物を処理します。各レ ベルとも3回ミスなく作業ができた らレベルアップし、より多くの郵便 物を処理していきます。

ポイントとしては、際限なくレベ ルアップを追い続けるのではなく、 訓練生の作業量の限界が把握できた 時点で、同一レベルでの作業が安定 して実施出来ることを目的とし、10 回ミスなく作業できたら訓練完了と するという旨を訓練開始時に説明す ることです。これにより訓練生は当 該訓練に対する見通しがつけられ、 モチベーションが保たれます。また 作業結果はPC上の進捗表にその都 度記録することをルールとしていま す。これにより訓練生・指導員の双 方で的確に進捗管理ができます。

上記の職業訓練で使用する進捗表を含め、作業耐性・正確性向上を目的とし た他の作業系訓練教材は添付CDに収録しています。

### ハ 事業所での職務に沿った実務系訓練教材

施設内の職業訓練で用いられる訓練教材は様々なものがありますが、基礎的 な知識や技能を身に付けるための訓練教材は汎用性に優れる反面、ワークサン プルのように、あくまで実務のエッセンスのみを抑えたものであるため、ある 程度職業訓練が進むと、その実施のみでは<訓練場面での不安の例>④のよう に、訓練生が「今やっていることが実際の仕事で役に立つのだろうか」との懸 念を懐き、焦燥感に駆られてしまうことがよくあります。その解消のためにも、 ある程度基礎的技能の定着が認められた時点で、より実務に近い形の教材を用 いた職業訓練を実施する必要があります。その作成のためには、訓練生が職場 実習を実施する際、実際に事業所へ訪問する機会を利用し、職務分析するとと もに事業所のニーズを把握することが大切です。

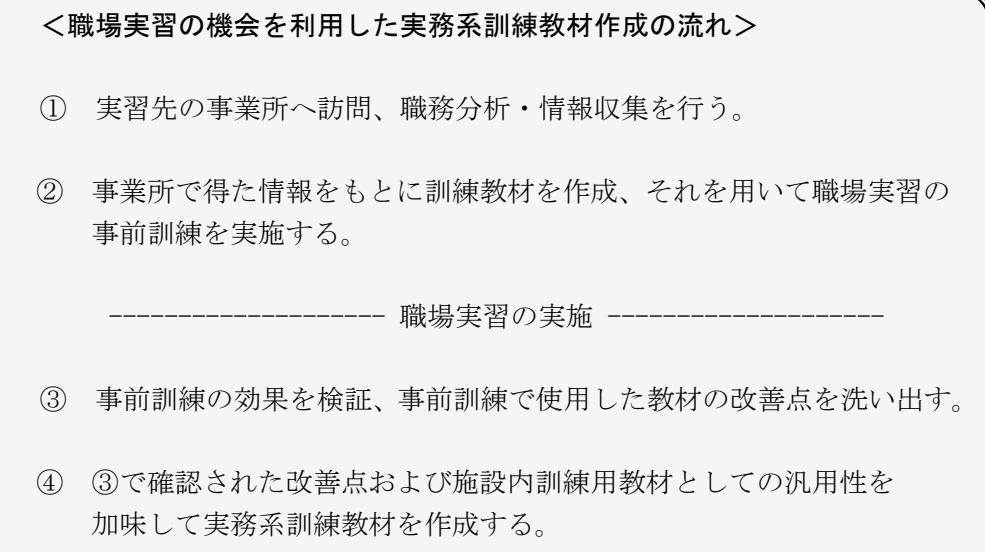

精神障害のある訓練生はその特性上、職場実習の環境や実際に取組む仕事に 対して多大な不安を抱くことが多いため、事前に出来るだけ職場実習の模擬的 な職業訓練を実施し、不安の解消と実務への準備性を高めることが重要と考え ます。そのため、用意する教材も事業所の職務に特化した内容である必要があ ります。その反面、この教材をそのまま施設内訓練教材として活用することは、 汎用性の面から考えると難しく、また教材の使用上、改善すべき点が介在する ことも多いことから、教材としての練り込みを充分に行う必要があります。

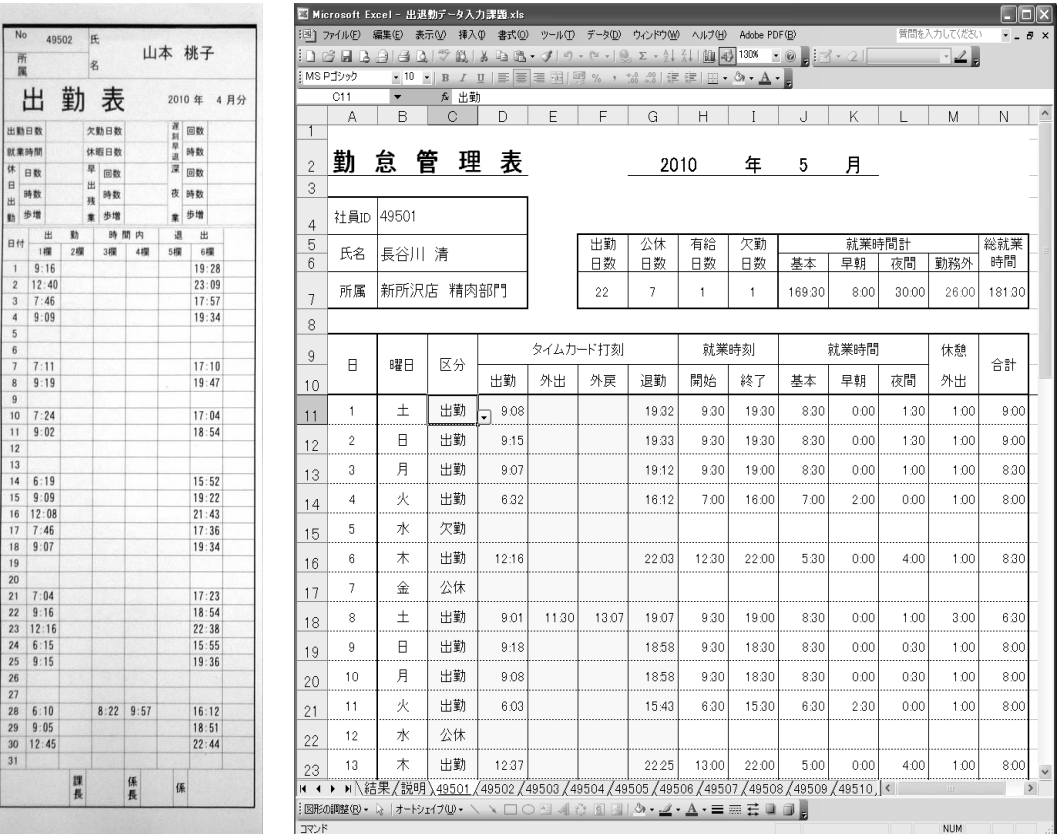

## 図5-4 出退勤データを入力する業務に沿った教材の例

図5-4は、企業内における社員の出退勤データを入力する業務を想定した 職業訓練で使用する訓練教材です。具体的には、社員のタイムカードおよび勤 務シフト表、休暇申請簿から、出勤・公休・有給休暇・欠勤を判断し打刻状況 をExcel上の勤怠管理表に入力するという訓練課題です。

これは、訓練生が実習先で担った勤怠入力業務をベースに、施設内訓練用教 材として作成したものです。

施設内訓練用教材のポイントとしては、

①訓練生が自立的に作業しやすい ②処理対象物が短時間で準備できる ③作業結果の評価が容易である ④進捗と習熟度が的確に把握できる

といったことが挙げられます。

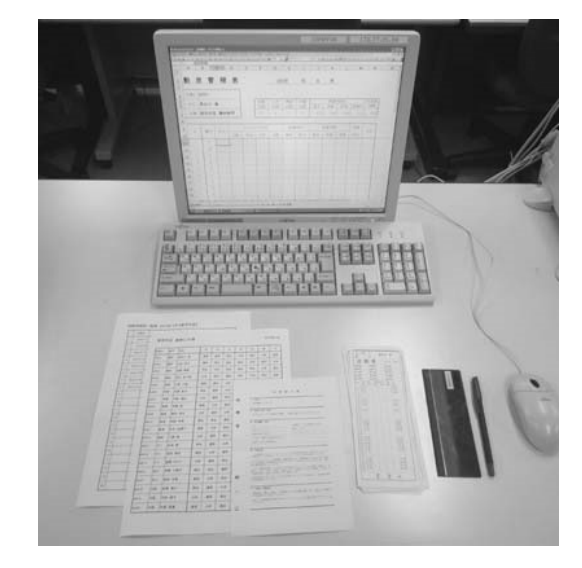

図5-5 出退勤データ入力の訓練風景

本教材は、次のように上記のポイントを意識した構成となっています。

- ① ⇒ 作業手順書を使用した自立的な作業が可能
- ② ⇒ タイムカード、出勤シフト表、休暇申請簿の自動生成が可能
- ③ ⇒ 作業完了後の即時的な正誤確認が可能(図5-6参照)
- ④ ⇒ 進捗管理表の使用により進捗状況や習熟度の確認が可能

|              | 8 7P/SE<br>編集(E)<br><u>in Bararan C</u>                                                              | 表示(V)         | 挿入の<br>as.<br>$\mathbb{Z}$ | (0) 7:45           |                  |          |                                            | ツール(D) データ(D) ウィンドウ(M) へルブ(H) Adobe PDF(B)<br>21 13 · ダ ウ • ロ - 1 8, エ - 21 31 12 32 1188 · 1 8 ■ 1 17 · 2 |                    |                      |            |         |               |              |                |         | $\mathbf{Z}$ |               |                       |                   |      |         | 質問を入力してください    | $  \theta$ $\times$ |
|--------------|----------------------------------------------------------------------------------------------------|---------------|----------------------------|--------------------|------------------|----------|--------------------------------------------|----------------------------------------------------------------------------------------------------|--------------------|----------------------|------------|---------|---------------|--------------|----------------|---------|--------------|---------------|-----------------------|-------------------|------|---------|----------------|---------------------|
| MS P1959     | $-9$                                                                                                 | $-$ B         |                            |                    |                  |          |                                            | IUIE 图画图图%, MSI读读图: Or A.                                                                                  |                    |                      |            |         |               |              |                |         |              |               |                       |                   |      |         |                |                     |
| Y3           | ۰                                                                                                    | fa.           |                            |                    |                  |          |                                            |                                                                                                    |                    |                      |            |         |               |              |                |         |              |               |                       |                   |      |         |                |                     |
| A            | R                                                                                                    | $\mathcal{C}$ | D.                         | F                  | F                | $\Omega$ | H                                          |                                                                                                    | J                  |                      |            | м       | N             | O            | P              | O       | R            | Ś             |                       | $\mathbf{H}$      | v    | w       | $\mathbf x$    | v                   |
|              |                                                                                                    |               |                            |                    |                  |          |                                            |                                                                                                    |                    |                      |            |         |               |              |                |         |              |               |                       |                   |      |         |                |                     |
|              | 外理加度                                                                                                 | 2010          |                            | 区分ミス計              |                  | 404      |                                            |                                                                                                    |                    |                      |            |         |               |              |                |         |              |               |                       |                   |      |         |                |                     |
|              | 処理月                                                                                                  | 5             |                            | 打刻ミス計              |                  | 569      |                                            |                                                                                                    |                    |                      |            |         |               |              |                |         |              |               |                       |                   |      |         |                |                     |
|              |                                                                                                    |               |                            |                    |                  |          |                                            |                                                                                                    |                    |                      |            |         |               |              |                |         |              |               |                       |                   |      |         |                |                     |
|              |                                                                                                    | 社員ID          | 49501                      | 長谷川 清              |                  |          | 49502 山本 桃子<br>40503 近藤 美優<br>49504 田中 菜々美 |                                                                                                    |                    |                      |            |         | 49505 小野 七海   |              |                |         |              |               |                       |                   |      |         |                |                     |
|              | 日付                                                                                                   | ミス数           | $\blacksquare$             |                    |                  |          |                                            |                                                                                                    |                    |                      |            |         |               |              | $\blacksquare$ | n       |              |               |                       |                   |      |         |                |                     |
|              |                                                                                                    | 項目            | 区分                         | 出勢                 | 退動               | 外出       | 外戻                                         | 区分                                                                                                    | 出勤                 | 1891                 | 外出         | 外戻      | 区分            | 出勤           | iB4h           | 外出      | 外戻           | 区分            | 出勤                    | 退動                | 外出   | 外戻      | 区分             | 出勤                  |
|              |                                                                                                    | 入力            | 出勤                         | 9.08               | 1932             |          |                                            | 公体                                                                                                    |                    |                      |            |         | 出勤            | 1244         | 22.57          |         |              | 出勤            | 9.05                  | 19:08             |      |         | 公体             |                     |
|              | 2010/5/1                                                                                             | 解答            | 出勤<br>$\circ$              | 9.06<br>O.         | 1932<br>0.       | $\circ$  | $\circ$                                    | 公体                                                                                                    | ō                  | $\circ$              | $\circ$    | ਨ       | 出勤<br>$\circ$ | 12:44        | 22.57<br>0.    | $\circ$ | $\circ$      | 出勤<br>$\circ$ | 9.05<br>Ō             | 19:06             |      | O       | 公休<br>$\circ$  | O.                  |
|              |                                                                                                    | 判定<br>入力      | 出勤                         | 9.15               | 1933             |          |                                            | ↷<br>出勤                                                                                                    | 9.07               | 18:44                |            |         | 出勤            | o<br>7,38    | 17:45          |         |              | 公体            |                       | $\circ$           | 0    |         | 出勤             | 917                 |
|              | 2010/5/2                                                                                             | 解答            | 出勤                         |                    | 19.33            |          |                                            | 出勤                                                                                                    |                    | 18.44                |            |         | 出勲            | 7.38         | 17.45          |         |              | 公休            |                       |                   |      |         | 出勤             |                     |
|              |                                                                                                    | 利定            | $\circ$                    | $^{815}_{\circ}$   | Õ                | O        | $\circ$                                    | Ö                                                                                                    | $rac{807}{6}$      | Ö                    | O          | $\circ$ | Ŏ             | ◇            | O              | ◇       | $\circ$      | Ö             | Õ                     | $\circ$           | Ŏ    | ं       | Ö              | $^{817}_{\odot}$    |
|              |                                                                                                    | 藧             | 出勤                         | 9.07               | 1912             |          |                                            | 出射                                                                                                    | 631                | 1650                 |            |         | 公休            |              |                |         |              | 3.95          | 616                   | 1553              | 8:35 | 1027    | 出射             | 1245                |
|              | 2010/5/3                                                                                             |               | 出勤                         | 9.07               | 19.12            |          |                                            | 出射                                                                                                    | 631                | 1650                 |            |         | 公休            |              |                |         |              | 出勤            | 6.16                  | 1553              | 8:35 | 1027    | 出射             | 1245                |
|              |                                                                                                    | 单层            | Ö                          | õ                  | ö                | Ö.       | ö                                          | Ö                                                                                                    | õ                  | ö                    | Ο          | Ö       | Õ             | Q.           | ö              | Ö       | ö            | Õ             | Õ                     | Ö                 | ◠    | Ō       | O              | ◇                   |
|              | 2010/5/4                                                                                             | 藧             | 出勤<br>出勤                   | 6:32<br>632        | 1612<br>1612     |          |                                            | 出勤<br>出勤                                                                                                   | 1221<br>1221       | 22.47<br>22.47       |            |         | 出勤<br>出勤      | 7:42<br>7:42 | 1754<br>1754   |         |              | 出勤<br>出勤      | 902<br>9.02           | 1849<br>18:49     |      |         | 公休<br>公休       |                     |
|              |                                                                                                    | 判定            | $\circ$                    | O.                 | О                | ◇        | 0                                          | O                                                                                                    | ठ                  | ◇                    | О          | $\circ$ | Ο             | ैं           | O.             | O       | O            | О             | ö                     | ◇                 | Λ    | $\circ$ | O              | O.<br>9C2           |
|              |                                                                                                    | 劝             | 欠勤                         |                    |                  |          |                                            | 出勤                                                                                                    | 648                | 16:45                |            |         | 出勤            | 1232         | 22:40          |         |              | 出勤            | 659                   | 1721              |      |         | 出勤             |                     |
|              | 2010/5/5                                                                                             | 解答            | 公休                         |                    |                  |          |                                            | 出勤                                                                                                    | 6.48               | 16:45                |            |         | 出勤            | 1232         | 22:40          |         |              | 出勤            | 6.59                  | 1721              |      |         | 出勤             | 9.02                |
|              |                                                                                                    | 单位            | x                          | $\circ$            | $\circ$          | ↷        | Ο                                          | $\circ$                                                                                                    | ँ                  | O.                   | O          | $\circ$ | Ō             | O.           | ö              | Ō       | $\circ$      | $\circ$       | Ō                     | $\circ$           | 0    | $\circ$ | O              | ਨ                   |
|              |                                                                                                    | 入力            | 出勤                         | 1216               | 22.03            |          |                                            | 公体                                                                                                    |                    |                      |            |         | 出勤            | 7,37         | 17.40          |         |              | 公体            |                       |                   |      |         | 出勤             | 6.49                |
|              | 2010/5/6                                                                                             | 解答            | 出勤                         | $^{12,16}_{\circ}$ | 22.08            |          |                                            | 签                                                                                                    | ō                  |                      |            | ੌ       | 出勤            | 7,37         | 17.40          |         |              | 礬             |                       | ँ                 |      |         | 出勤             | $^{649}_{0}$        |
|              |                                                                                                    | 利定            | $\circ$<br>公休              |                    | $\circ$          | $\circ$  | $\circ$                                    | 出射                                                                                                    | 1206               | ö<br>22 <sup>o</sup> | O<br>15:00 | 1645    | Ο<br>公休       | ◇            | Õ              | $\circ$ | Ō            | 3.95          | Õ<br>711              | 17:16             | Õ    | $\circ$ | Ö<br><b>出射</b> | 9.01                |
|              | 2010/5/7                                                                                             | 藧             | 公休                         |                    |                  |          |                                            | 出射                                                                                                    | 1206               | 22:02                | 15:00      | 16.45   | 公休            |              |                |         |              | 出勤            |                       | 17:16             |      |         | 出射             | 9:01                |
|              |                                                                                                    | 单层            | õ                          | Ö.                 | ö                | ठ        | ö                                          | ँ                                                                                                    | 75                 | Ö                    | σ          | ू       | ö             | ਨ            | ö              | ਨ       | õ            | Õ             | $\frac{74}{\text{O}}$ | ू                 | Ο    | Ō       | Ö              | õ                   |
|              |                                                                                                    | 糴             | 出勤                         | 9.01               | 19:07            | 11:30    | 13.07                                      | 公体                                                                                                    |                    |                      |            |         | 出勤            | 12:29        | 22:02          | 14:44   | 16:36        | 出勤            | 9.07                  | 18:43             |      |         | 公休             |                     |
|              | 2010/5/8                                                                                             |               | 田勤                         | 9.01               | 19.07            | 11:30    | 13.07                                      | 公体                                                                                                    |                    |                      |            |         | 出勤            | 1229         | 22.05          | 14:44   | 16:36        | 出勤            | 9.07                  | 18:43             |      |         | 公休             |                     |
|              |                                                                                                    | 半压            | О                          | ō                  | ö                | 75       | ö                                          | O                                                                                                    | 6                  | ö                    | О          | ू       | ⌒             | ◇            | ×              | ◇       | O            | О             | ö                     | ◇                 | O    | ◠       | O              | O.                  |
|              | 2010/5/9                                                                                             | 劢<br>解答       | 出勤<br>出勤                   | 9.18               | 18.58            |          |                                            | 出勤<br>出勤                                                                                                   | 9.04<br>9.04       | 1858<br>18:58        |            |         | 出勤<br>出勤      | 6:47         | 1621           |         |              | 公体<br>公休      |                       |                   |      |         | 出動<br>出勤       | 905<br>905          |
|              |                                                                                                    | 判定            | $\circ$                    | 9.18<br>ō          | 18.58<br>$\circ$ | ◇        | Ο                                          | $\circ$                                                                                                    | ō                  | o                    | O          | ू       | Ō             | 6.47<br>O.   | 1621<br>Ō      | ö       | ö            | $\circ$       | ö                     | ö                 | Ō    | ö       | Ö              | ő                   |
|              |                                                                                                    | 入力            | 出勤                         | 9.08               | 1858             |          |                                            | 出勤                                                                                                    | 7.44               | 1728                 |            |         | 公休            |              |                |         |              | 出勤            | 727                   | 1721              |      |         | 出勤             | 1237                |
|              | 2010/5/10                                                                                            | 解答            | 出勤                         |                    | 1858             |          |                                            | 出勤                                                                                                    |                    | 17.28                |            |         | 公休            |              |                |         |              | 出勤            |                       |                   |      |         | 出勤             | 1237                |
|              |                                                                                                    | 利定            | $\circ$                    | $^{8.08}_{\circ}$  | Ο                | O        | $\circ$                                    | Ω                                                                                                    | $\delta^*$         | Ö                    | $\circ$    | ੌ       | Ö             | ö            | ö              | $\circ$ | ö            | $\circ$       | $^{727}_{0}$          | $^{1721}_{\odot}$ | Ω.   | $\circ$ | $\circ$        | ö                   |
|              |                                                                                                    | 藧             | 出勤                         | 6.03               | 1549             |          |                                            | 出勤                                                                                                    | 1248               | 22.41                |            |         | 出勤            | 7:44         | 18.11          |         |              | 出勤            | 9.03                  | 18.46             |      |         | 継い             |                     |
|              | 2010/5/11                                                                                            |               | 出勤                         | 6.03               | 15:43            |          |                                            | 出射                                                                                                    | $^{12.48}_{\circ}$ | 22.41                |            | ँ       | 出動            | 7:44         | 18.11          |         | ö            | 出勤            | 9.03                  | 18.48             |      |         |                | ö                   |
|              |                                                                                                    | 判定<br>入ナ      | Ö<br>公休                    | õ                  | ö                | Ö        | ö                                          | Č<br>出勤                                                                                                    | 625                | Ö<br>16:11           |            |         | Õ<br>出勤       | ◇<br>12:21   | õ<br>22:48     | Ö       |              | Õ<br>出勤       | Õ<br>610              | $\circ$<br>1611   | Ω    | c       | 出動             | 813                 |
|              | 2010/5/12                                                                                            | 嶈             | 公休                         |                    |                  |          |                                            | 出勤                                                                                                    | 625                | 16:11                |            |         | 出勤            | 12:21        | 22:48          |         |              | 出勤            | 610                   | 1611              |      |         | 出勤             | 813                 |
|              |                                                                                                    | 半压            | $\cap$                     | O                  | Ω                | ◇        | О                                          | O                                                                                                    | 75                 | ◇                    | ∩          | $\circ$ | Ω             | ैं           | ö              | O       | O            | О             | ö                     | ू                 | O.   | $\circ$ | O              | ö                   |
|              |                                                                                                    | አታነ           | 出勤                         | 1237               | 2225             |          |                                            | 公体                                                                                                    |                    |                      |            |         | 出勤            | 617          | 1622           |         |              | 公休            |                       |                   |      |         | 出動             | 611                 |
|              | 2010/5/13                                                                                            | 解答            | 出勤                         | 1237               | 22,25            |          |                                            | 公体                                                                                                    |                    |                      |            |         | 出勤            | 617          | 1622           |         |              | 公休            |                       |                   |      |         | 出勤             | 611                 |
| <b>H 4 P</b> | 1348年/1997/19501/49502/49502/49504/49505/49506/49507/49508/49509/49509/49510/49511/49512/49512/49514 |               |                            |                    |                  |          |                                            |                                                                                                    |                    |                      |            |         |               |              |                |         |              |               |                       | ×                 |      |         |                |                     |
|              |                                                                                                    |               |                            |                    |                  |          |                                            |                                                                                                    |                    |                      |            |         |               |              |                |         |              |               |                       |                   |      |         |                |                     |

図5-6 作業の正誤の確認画面

なお、出退勤データ入力の訓練教材は添付CDに収録しています。

### (2)実践的な訓練カリキュラムの構成について

職業訓練の初期は、各訓練コースにおける標準的な訓練カリキュラムに沿って 技能訓練が実施されますが、時間の経過とともに弾力的な訓練カリキュラム構成 をしていくことが望まれます。具体的には、訓練初期においては訓練生の作業適 性を把握する目的から、種々の基礎的な作業を行い、基礎的技能の習得がなされ た段階で、その後の訓練生の作業習熟の可能性および訓練生自身が認識した作業 適性を考慮し、就労像を見据えた訓練内容へと遷移していきます。その場合の訓 練カリキュラム構成は、必要に応じて訓練コースを横断できるような柔軟さが求 められます。

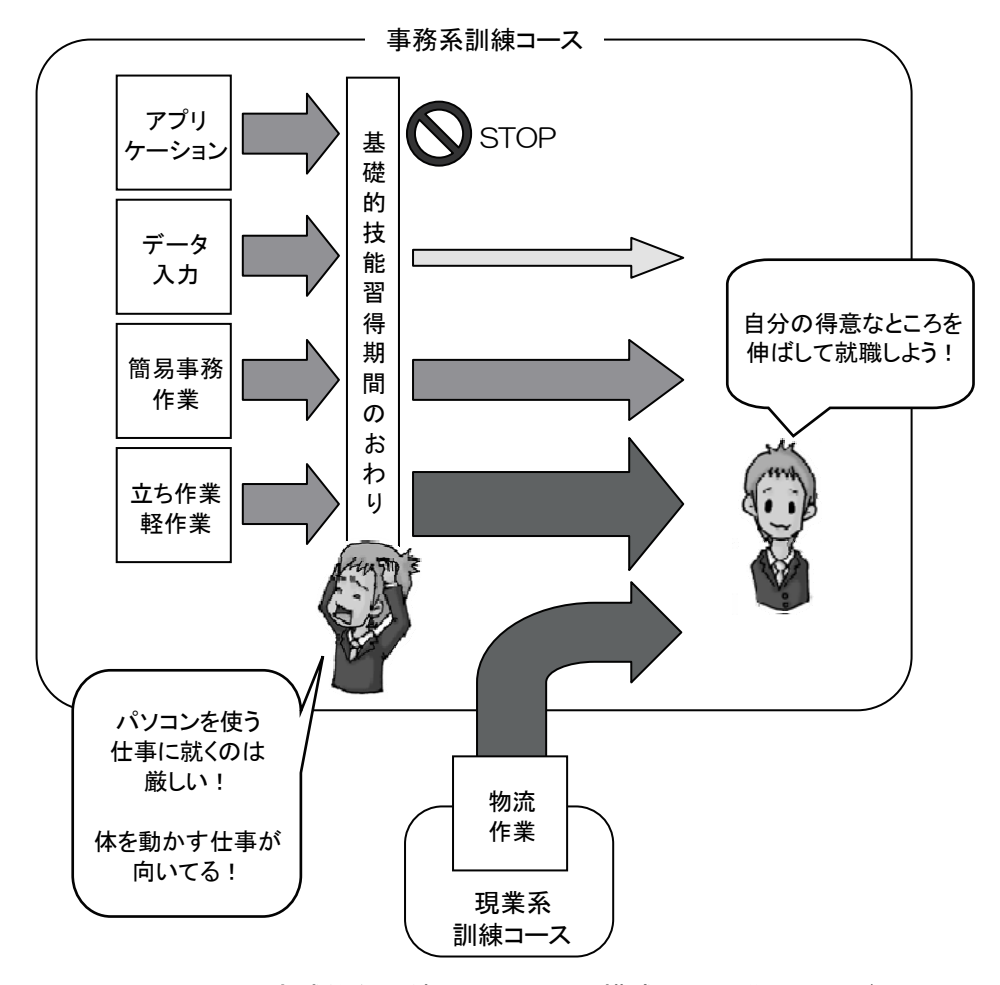

図5-7 実践的な訓練カリキュラム構成への遷移イメージ

訓練期間の終盤における訓練カリキュラムでは、それまでに反復し習熟してき た個々の作業を統合し、あたかも組織に所属し業務を担うような想定のもとに実 施される総合演習訓練が設けられることが望まれます。これらは同等の訓練時間 を経た複数の訓練生により実施します。

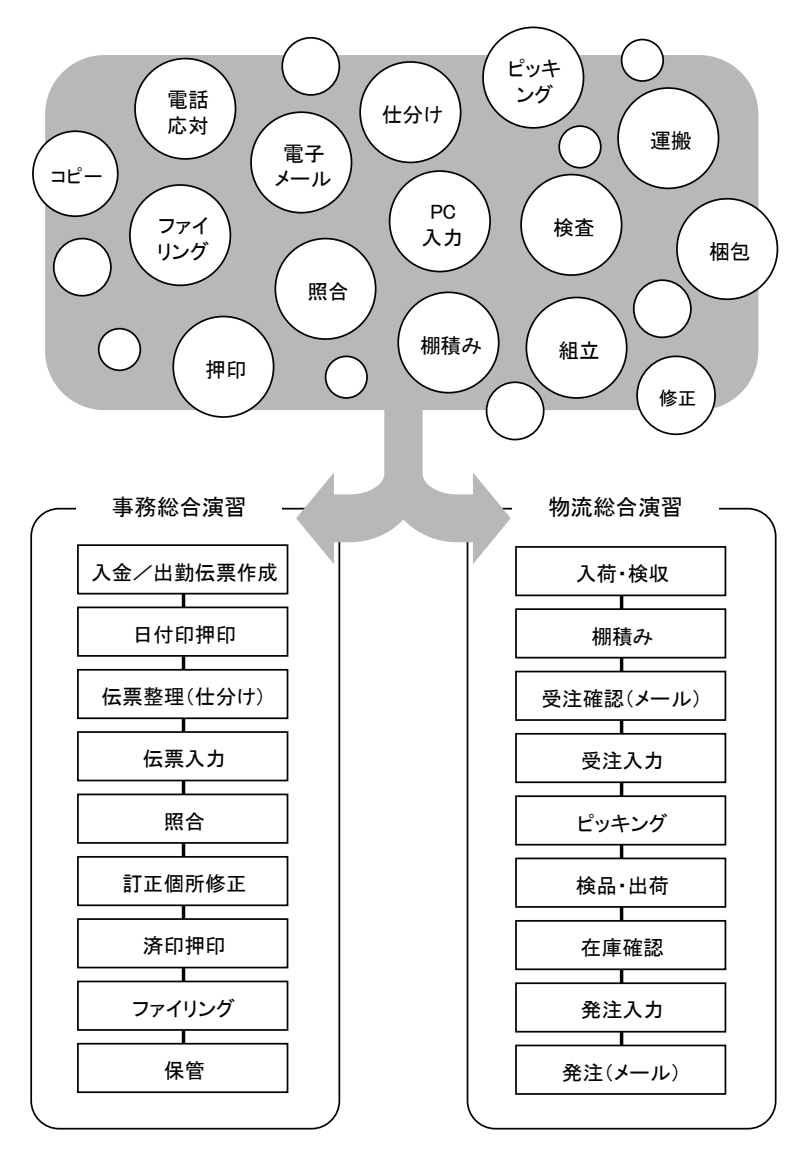

図5-8 個別作業訓練から総合演習訓練への移行

総合演習訓練では、各工程に担当者を配置し、リレーのように業務を運営して いく方式で行います。基本的には、総合演習訓練を受講するすべての訓練生が、 全工程に携わることのできるよう一定間隔ごとに各業務をローテーションによ り担当しますが、主たる工程の担当は、当該工程作業の習熟度が高い訓練生とし ます。裏を返すと、総合演習訓練に至るまでに、個々の訓練生が自身の職業適性 に応じた作業を見つけられ、それが習熟されている必要があるということになり ます。このことからも、適切な時期に訓練カリキュラムを個々の訓練生に合わせ たより実践的な形へ再構成することが必要であると考えます。

#### 2 一般訓練科での受入れについて

 専門訓練コース以外の一般訓練科で精神障害者の受入れを行う能開施設においては、 多くの訓練生を同時に受入れ、職業訓練を進めることが必要な状況にあるため、訓練 カリキュラムも集合訓練や講義形式の訓練形態が中心となる傾向があります。複数の 指導員が指導する体制を組むことで、個別のペースを尊重しつつ小集団での授業運営 を行っていくといった工夫を行いながら、訓練生に対応することは出来ますが、精神 障害のある訓練生と個別面接の時間を設けることや個々のペースに応じた訓練カリキ ュラムを構築するといった、障害特性を踏まえた配慮や個別訓練の実施は難しくなり ます。

また、P.67~の「第4 職業訓練実施上のポイント 2(1)技能訓練のポイント」 でも記載したように、他の訓練生とのかかわりへの工夫も必要となります。

 第2でも述べたように、精神障害者については、専門訓練コースの設置・運営により 障害特性の把握や指導・支援に関するノウハウを構築した上で、職業訓練上の配慮の必 要性や頻度、技能習得の可能性といった個々の訓練生の状況を踏まえた一般訓練科での 受入れへと徐々に拡大していくことで、一般訓練科における安定した職業訓練の実施も 可能になっていくものと考えられます。

#### 3 入寮による受入れについて

 これまでに述べたように、精神障害者は環境の変化等によって症状が変化する人が 多く、家族や主治医といった支援者から離れ、生活環境が大きく変わることで不安定 な精神状態になることが危惧されることから、訓練生用の寮を設置している能開施設 であっても、その受入れは通所によるものが殆どではないかと思います。しかしなが ら、現時点では精神障害者の受入れを行っている能開施設が限られていることもあり、 通所が可能な地域に能開施設がないケースも多く、職業訓練の受講を希望しても断念 せざるを得ない人が少なくないのではないでしょうか。

 入寮による精神障害者の受入れについては、入寮による安定した訓練受講の見極め に必要となる情報収集の方法や家族・関係機関との連携による支援方法といったノウ ハウのほか、体制の整備なども必要となります。そのため、まずは通所による職業訓 練の実施を通じて障害特性に応じた効果的な指導や支援の方法、関係機関との連携方 法といったノウハウの構築を図り、その上でそれらのノウハウを踏まえた入寮による 受入れに係る対応方法を検討することが有効かと考えられます。入寮による受入れを 検討する際は、以下のポイントを参考にしていただければと思います。

### (1)入寮による受入れについての検討事項や確認事項

入寮による受入れを行う場合、環境の急激な変化等から訓練継続が困難となるこ とのないよう、能開施設は入校選考時に訓練受講希望者の障害特性や精神状態、環 境変化への対応可能性から入寮による受入れについて検討する必要があります。ま た、同時に訓練生に対しては寮生活において能開施設が提供できるサービス、対応

可能な支援内容について事前に説明し、同意を得ることが必要となります。併せて、 入校前に入寮の体験機会を設けることで、訓練生自身が寮生活がどのような環境で あるかを自身で確かめ理解を深めることができ、支援者も訓練生の特性をより実際 の場面を通じて把握することが可能となります。

### イ 入寮を開始にあたり能開施設内で事前に検討する必要のある事項

<入寮による受入れ係る支援体制の検討>

- ・職員の支援体制の構築について(日中・夜間)
- ・研修などによる支援ノウハウの共有と職員のスキルアップ
- ・職業訓練と寮生活に関する職員間の情報共有の方法
- ・精神科医や保健師といった外部専門家の協力体制
- ・近隣の医療機関、福祉機関の協力体制

<入寮で受入れる訓練対象者の検討>

- ・集団生活を送る上でのルール(寮生活規則、訓練生規則)が順守できること
- ・反社会的行動を起こさないこと
- ・服薬の自己管理が確実にできていること
- ・安定した生活習慣(食生活、睡眠、基本的整容等)が確立されていること
- ・職員の指示に従えること
- ・就労意欲を継続して持ち続けられること

### ロ 入寮前に説明し、入寮希望者に対して同意を得る必要のある事項

<医療面に関する事項>

・寮では医療的措置ができないこと

・服薬、通院といった医療面で必要となる事項については、自己管理が基本となる こと

<規則に関する事項>

- ・訓練生規則を順守すること
- ・寮生活規則を順守すること
- ・規則違反があった場合、退寮処分や受講継続ができなくなる場合があること

<生活支援等に関する事項>

・入校時に不調のサイン等に関する情報提供をしてもらうこと

・能開施設に配置した医療的専門家との定期的な面談を受けてもらうこと

・生活リズムに乱れがないかを把握するため、チェックリストを作成して職員と定 期的に相談を実施する場合があること

・万一、怠薬が見られた場合、服薬指導、状況によっては職員による服薬管理を行 う場合があること

・校が必要と判断した場合、家族等に連絡した後、近隣の医療機関(医療的専門家 等)に受信してもらう場合があること

<緊急時の対応に関すること>

・家族等への連絡後、関係機関(病院等)に連絡する場合があること

・緊急時には家族への連絡が後になる可能性があること

### (2) 寮における生活支援のポイント

### イ 医療機関への受診

安定した受講を継続するためには、医療機関の受診の継続及び服薬管理が必要 です。主治医との定期受診が可能となるように訓練休の配慮が必要となります。 例えば、金曜日を定期的に受診日と定めて 1 ヶ月に一度は帰省と受診が可能とな るように配慮するといったことが考えられます。

また、遠方からの訓練受講のため頻繁に帰省することが難しい場合は、必要に 応じて近隣の医療機関に一時的に転院するといったことにより、定期的に医療機 関を受診できる環境をつくることが必要です。

#### ロ 服薬管理

家族等支援者のもとを離れるといった事情により、服薬の自己管理が不安定に なる可能性のある人については怠薬が危惧されます。怠薬は精神的な不調につな がり、訓練継続が難しい状態になる可能性もあります。怠薬を事前に防ぐために は生活指導において服薬管理の徹底を行うことが必要となります。訓練状況や寮 生活の状態にこれまでと異なる点、不調のサインといった変化が見られる訓練生 とは面談を行い、服薬状況について確認し、万が一怠薬が見られる場合は指導員 や寮生活の支援スタッフにより、服薬チェックリストの活用や服薬後の薬袋の確 認、食事後すぐにスタッフの目前で服薬するルールを設けるといった方法によっ て、継続して確実に服薬していることを確認します。

#### ハ 部屋割りについて

寮生活はこれまでに関係性の無い他者との共同生活となるため、他の入寮生と

のトラブルが発生する可能性も考えられます。特に複数名が同室で生活する必要 のある場合には、各々の生活習慣の違いからストレスを溜めやすく、同室の訓練 生との間でトラブルが起こることが多くあります。

訓練生の状況によっては、できるだけ一人部屋にする、個々の訓練生の特性や 生活習慣を加味した部屋割りとするといった配慮も必要になります。

#### (3)緊急時の対応

### イ 緊急時における対応のフローチャートやマニュアル化

 体調の急変、その他救急対応の必要が生じた場合は、原則、近隣の救急医療機関 を受診し、その診断に基づき精神科医療の救急対応が必要な場合は、救急対応可能 な精神科医療機関に搬送します。

 この場合においても、可能な限り定期受診している医療機関の主治医に対して事 前に連絡し、対応についても助言・指示を得ることが重要です。この考え方に沿っ て、以下の場合の緊急時における対応をフローチャートやマニュアル化しておき、 緊急時に対応可能な医療機関等の連絡先を整理をして、職員に周知しておきます。

### <フローチャートやマニュアル化する必要のある対応場面の例>

- ・訓練が行われている日中の場合
- ・休日・夜間の場合
- ※フローチャート作成時には、「いつ」「誰が」「何を」「どこに」といった具体的項目につい て、連絡先や必要人数も含め、より具体的に記載することが必要です。また、訓練生への 対応のみならず、家族や主治医への連絡といった周辺の対応方法についても事前に準備す ることで、緊急時により迅速かつ具体的な対応が可能となります。

また、緊急時の対応については、全職員が、どのような場面でも適切な対応を とることができる必要があります。訓練生を受入れる前に、また、定期的な職員 研修の場面等を活用して、職員側の対応方法をシミュレーションしておくことや 常に目に見える場所に対応方法を掲げて、即時に対応できる体制を整えておくこ とが必要です。

#### ロ 医療機関に搬送する場合に準備するもの

緊急搬送するような状況においては、訓練生から医療情報の提供を受けること が困難なことも想定されることから、以下について入寮時に提供を受けておくこ とも必要です。

- ・診察カードのコピー
- ・健康保険証のコピー
- ・常時服薬している薬剤情報のコピー

### ハ てんかん発作時の対応

 てんかんの障害を持った訓練生が入寮する場合には、入寮前に発作のタイプ、 頻度、発作時の対応方法を訓練生や家族、主治医に確認し、発作時の対応方法 について職員間で共有します。発作時の一般的な対応方法としては安静に呼吸 しやすいように横向きに寝かせ、しばらく状態を観察します。その後の対応は 個々の発作のタイプにもよりますが、一定時間発作が治まらない場合は医療機 関への緊急搬送が必要となる場合もあります。また、発作については、数分で 収まった場合であっても、いつ、どのように起こり、どのような状況であった のかということを、主治医に相談する必要があることから、支援者は状態を観 察・記録することが必要です。